# **Reproducción de vídeos**

Puede seleccionar y reproducir los vídeos grabados desde la pantalla de índice (pantalla de vistas en miniatura).

*1* Seleccione el modo reproducción.

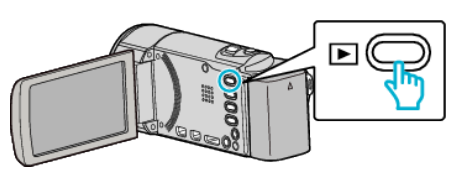

- Presione **E** nuevamente para regresar al modo de grabación.
- **2** Seleccione el vídeo que desee y presione OK or ▶/

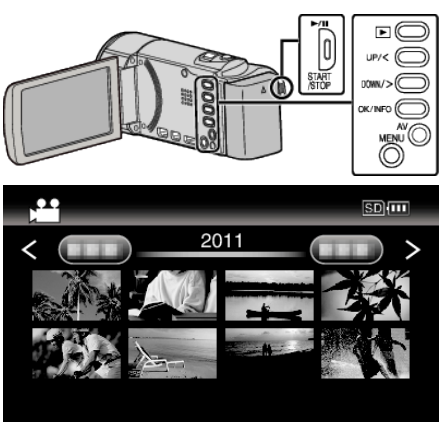

- Presione el botón  $\blacktriangleright$ / para detener (pausar) la reproducción.
- $\bullet$  Para volver a la pantalla de índice, deslice la palanca de  $\square$  (zoom) mientras se encuentra en pausa.
- Para continuar a la siguiente página en la pantalla de índice, deslice la palanca de  $\blacksquare$  (zoom).
- 0 Los videos grabados en alta definición y definición estándar se visualizan en la pantalla de índice por separado. Ajuste "CALIDAD DE VÍDEO" en el menú de grabación en "LS" o "LE" para ver los videos grabados en alta definición, o en "SSW", "SS", "SEW", o en "SE" para ver los videos grabados en definición estándar antes de seleccionar el modo de reproducción.

### **Botones/palancas de funcionamiento para la reproducción de vídeo**

#### **Durante la visualización de la pantalla de índice**

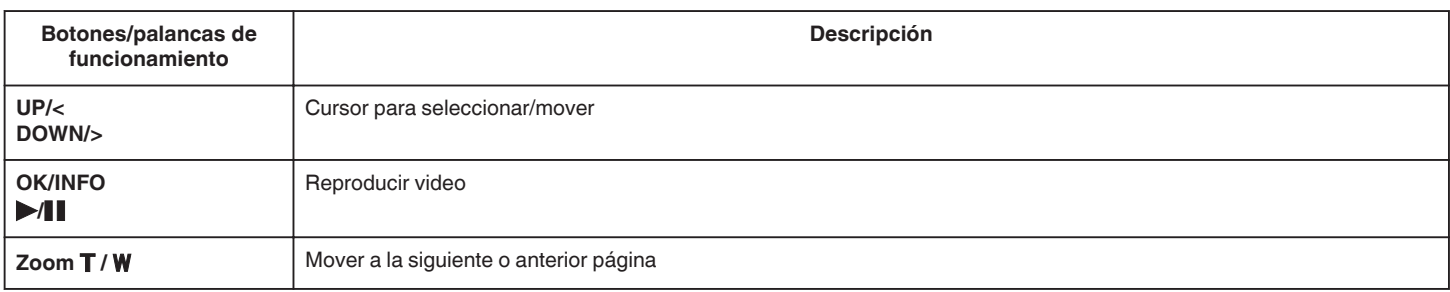

### **Durante la reproducción de vídeo**

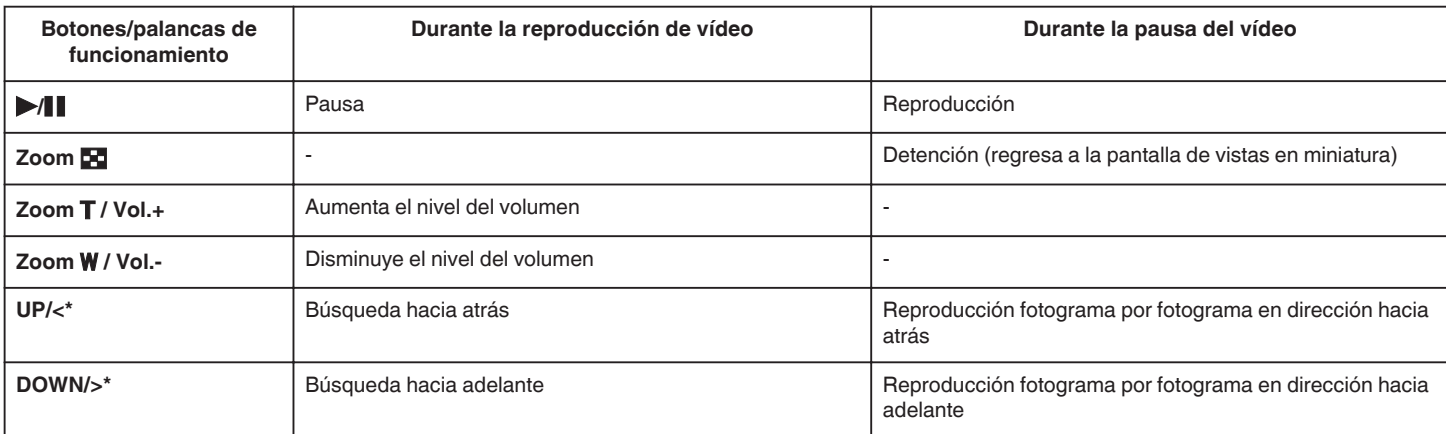

\*Mantenga presionado este botón para iniciar la reproducción en cámara lenta.

## **Reproducción**

0 Puede buscar un archivo específico por fecha de grabación.

### **Precaución :**

0 Realice una copia de seguridad de los datos importantes grabados.

Se recomienda copiar todos los datos importantes grabados a un DVD u otro medio de grabación de almacenamiento.

JVC no se responsabiliza por las pérdidas de datos.

### **Ajuste del volumen de los vídeos**

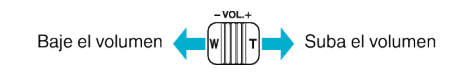

### **Comprobación de la fecha de grabación y demás información**

Puede mostrar la fecha de grabación y duración del archivo seleccionado.

- *1* Pausar la reproducción.
- *2* Presione OK/INFO.

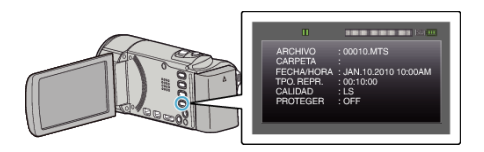